## Save Your Favorite Filtered Grid Views

Last Modified on 08/24/2023 12:21 pm EDT

Save time and effort each time you open a grid page to view your data! After you have applied filters or clicked on a data visual, set the grid column widths, and you can save the filtered data as a Favorite.

Saved favorites can be set as a default view and shared with other Jackrabbit Users in your organization. There is no limit to the number of filtered grid views you can save.

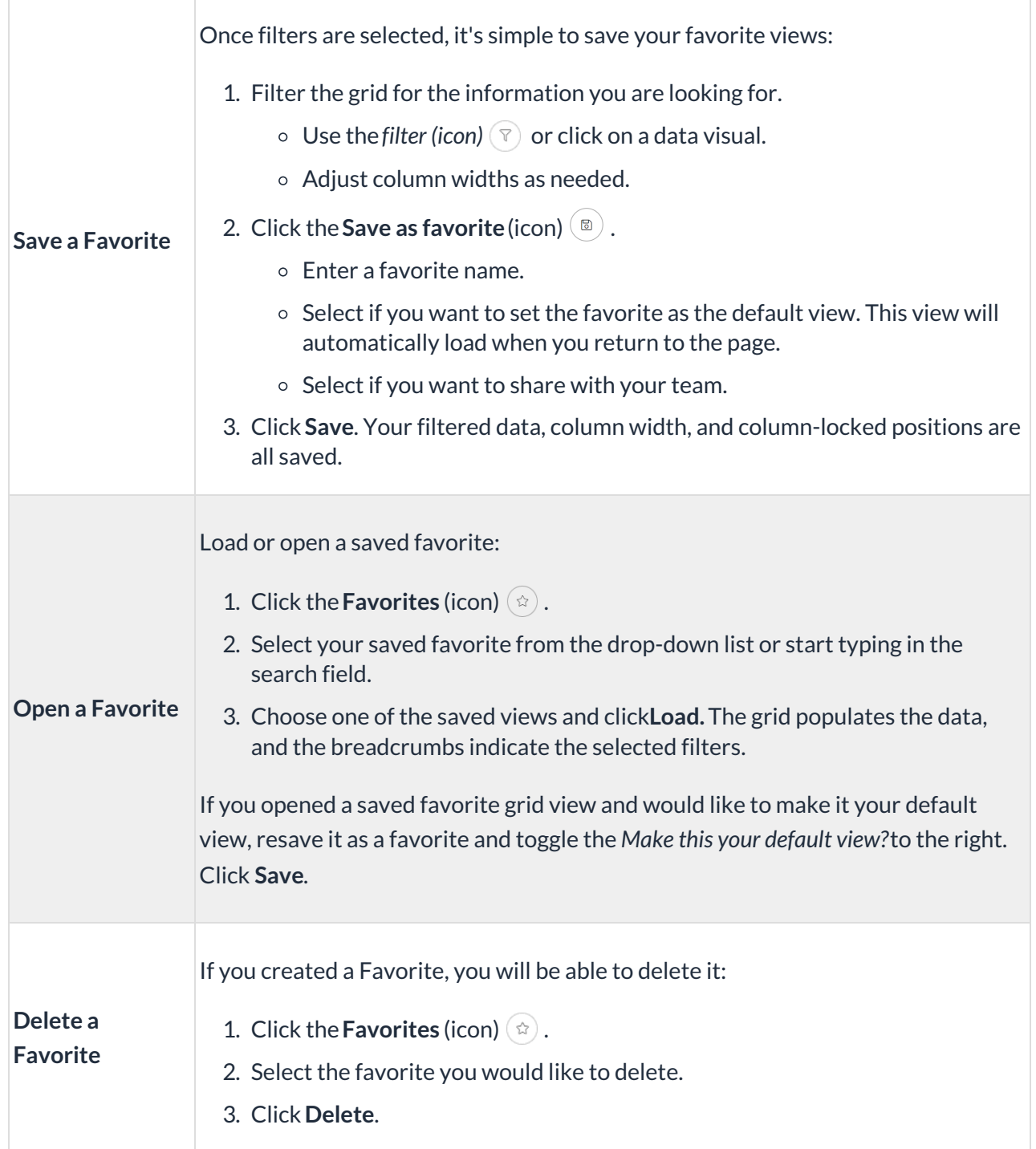

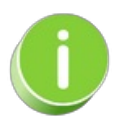

**Contact [Jackrabbit](http://help.jackrabbitclass.com/help/contact-jackrabbit-support) Support**if you want to delete a Favorite filtered view created by another User.